# **AULTCARE**

#### Provider Portal Registration | *www.aultcare.com*

To access the AultCare Provider Portal, you must establish a secure account through the AultCare website. Through your secured account, you will have access to multiple online tools and resources, such as member eligibility, claim status, member benefits, prior authorization platforms, provider manuals, email blasts, and provider newsletters.

NOTE: If you currently have an account as a member or an employer, you will need to establish a separate account as a Provider.

Supported browsers: Google Chrome and Microsoft Edge

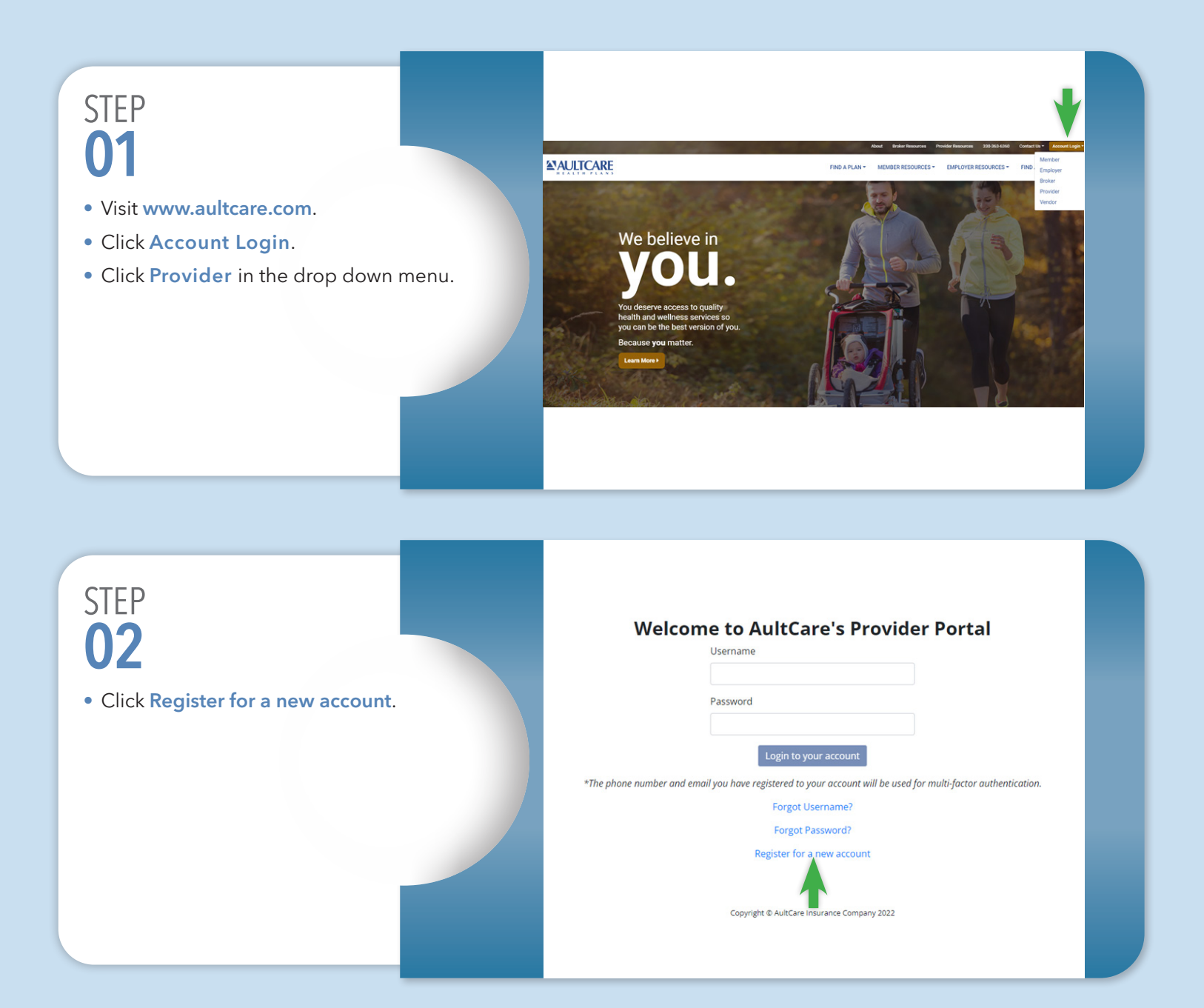

## STEP 03

- Click I agree to the AultCare provider portal terms-of-service once you have read and agree.
- Enter your full name.
- Click Next.

#### **Provider Registration Form** Terms of Ser... <u>Duser Informa</u>... **Terms of Service** Request for Access / Non-Disclosure r The Authorize of the Concernent Control of the Constant and password to access. By requesting a username and password, you acknowledge that you acknowledge that you acknowledge that you acknowledge that you acknowledge t By using the AulCare provider portal you agree that the AulCare provider portal provides access to confidential protected health information, and that you will maintain this<br>confidentially in accordance with all applicable To access the AultCare provider portal go to www.aultcare.com. The terms of this non-disclosure agreement also apply to using the AultCare FTP site which requires a separate □ | Agree to the AultCare provider portal terms-of-service this form (full name) #

#### STEP 04

- Complete fields under User Information.
- Click Next.

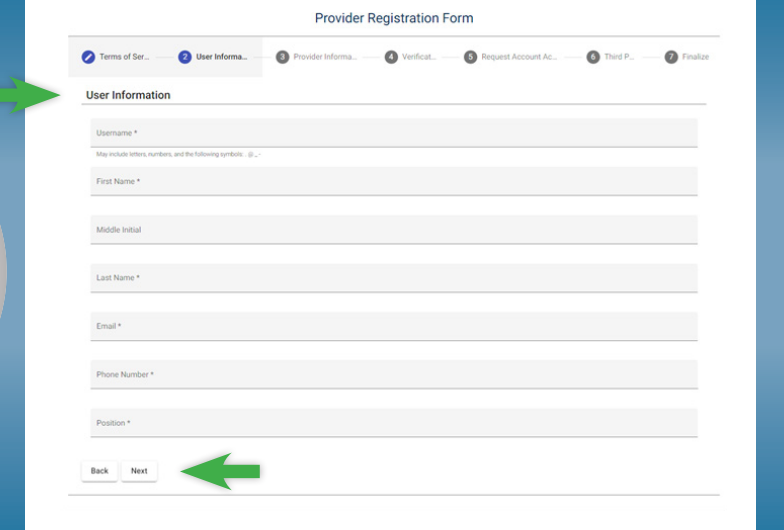

#### STEP 05

- Complete fields under Provider Information.
	- > If your practice has multiple physicians, you may enter any one of the physicians.
- When all fields are complete, click Next.

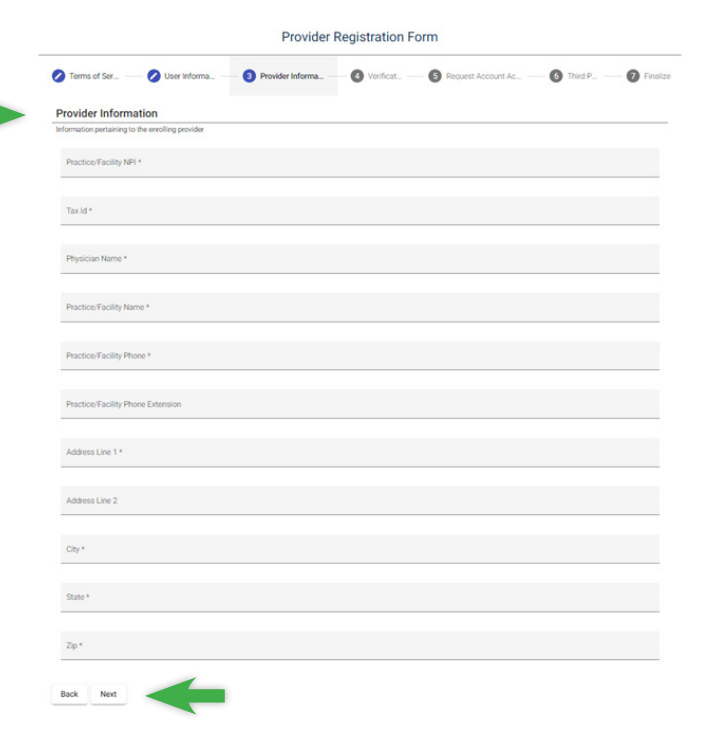

# STEP 06

- Complete one of the fields under Verification.
	- > AultCare or PrimeTime Health Plan claim number
	- > An EFT (Electronic Fund Transfer) number
	- > Check number
- This information is used as part of the validation process to approve access to the Provider Portal.
- We are asking for verification of a payment your practice has recently received. If the information is not provided, we will need to contact you prior to approving your account.
- If your practice uses a third party billing company or if billing is done in another area of your organization, you will need to contact the appropriate individual to obtain this information.

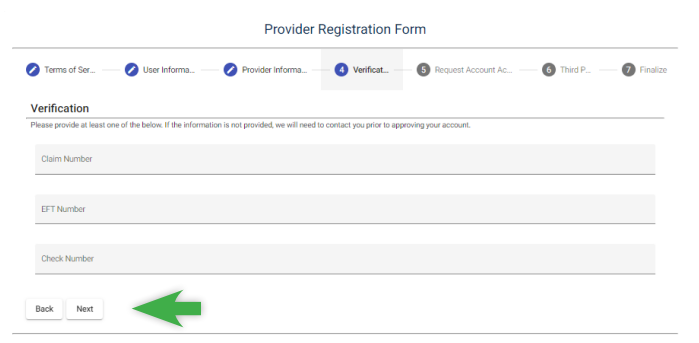

### STEP 07

- Check applicable features under Request Account Access.
- Click Next.

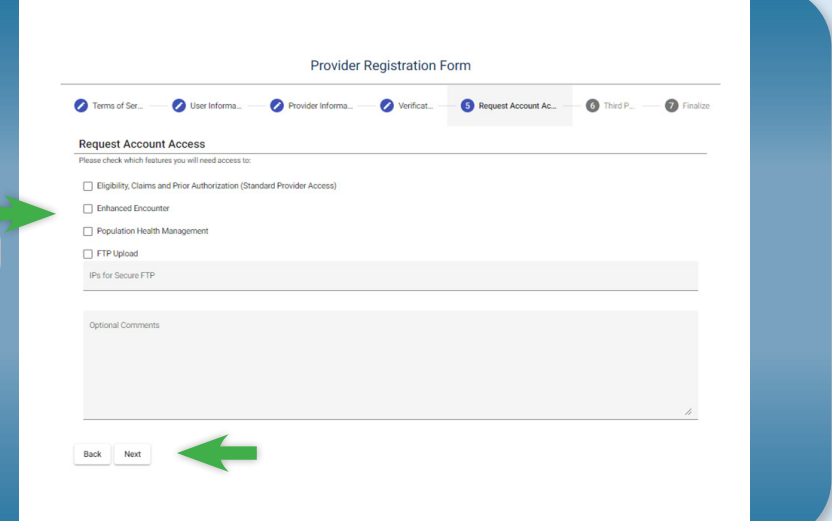

#### STEP 08

- Check the box if you are a third party.
- Upload documentation.
	- > A letter from the Provider granting permissions for your company to access claim information on their behalf, OR
	- > A copy of a Business Associate Agreement between the Provider and your company.
	- > The Business NPI of the Provider, a valid AultCare check, EFT, or claim number.
- Click **Next** to upload documentation in step 9.

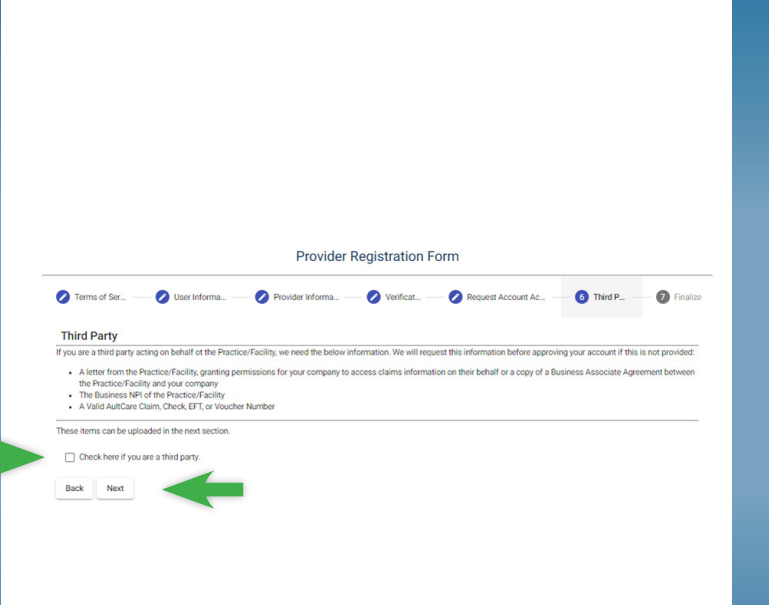

## STEP 09

- If you are a third party, upload documentation here by clicking Upload.
- Click Submit once the registration form is complete.

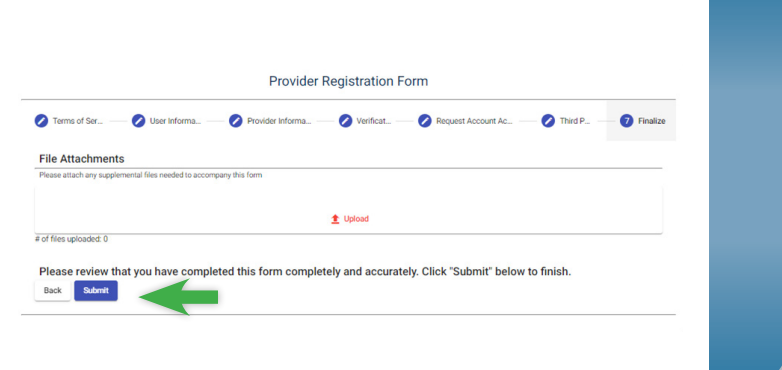

#### *What happens next?*

- Once you have completed the registration process, you will receive an automated email from donotreply@aultcarecorp.com (DO NOT REPLY TO THIS EMAIL).
- The automated email confirms your registration was received.
- If additional information is needed, you will receive an email from someone in AultCare IS with an "@aultcare.com" email address.
- Please respond to this email with the requested information. If you do not respond, your account will NOT be activated.

7580/22 Reviewed: 04/2022

- You will receive a confirmation email from donotreply@aultcarecorp.com once your account is approved.
- The email will provide instructions regarding first time access to your account.
- Welcome to the AultCare Provider Portal!